## **ClinicalKey®**

## **Registering for ClinicalKey with a Registration ID and Registration Password**

- 1. Go to **[www.clinicalkey.com/#!/register](http://www.clinicalkey.com/#!/register)**
- 2. Enter the **Registration ID** and **Registration Password** provided to you here. \*Note: ID and password are case-sensitive.

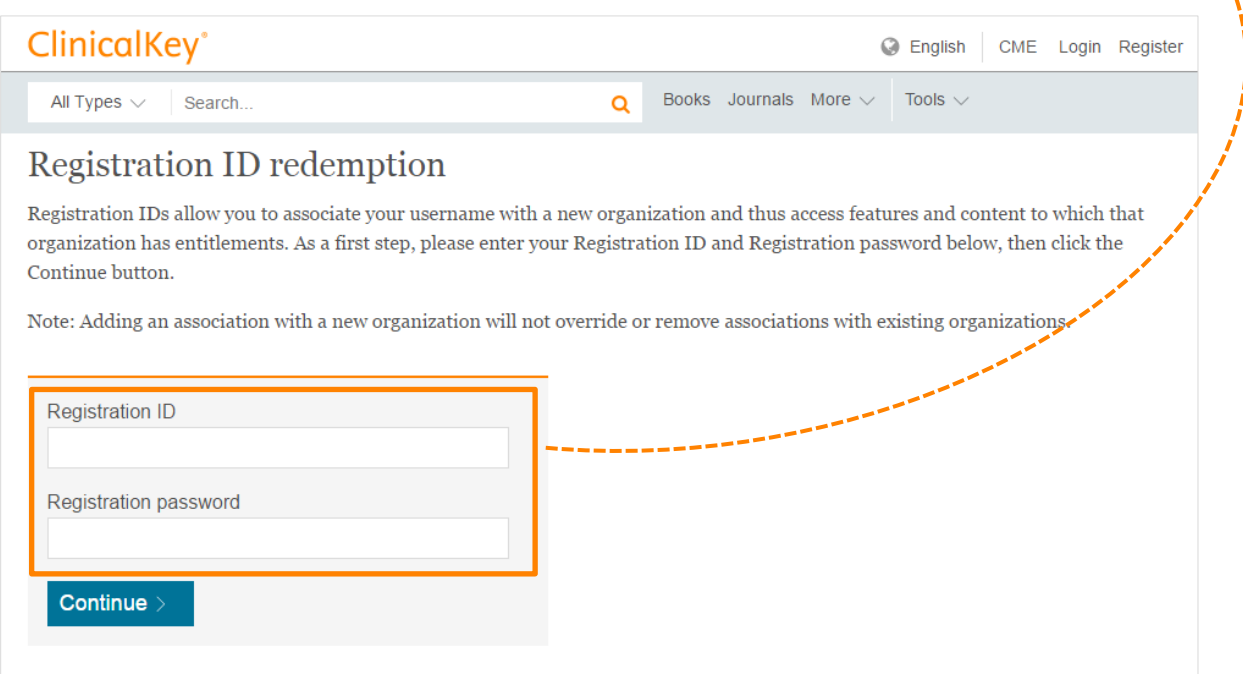

3. Click **Continue**.

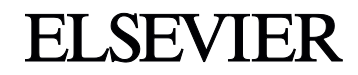

## **ClinicalKey®**

4. Do you already have a username and password for any of these Elsevier products?

- ClinicalKey
- ScienceDirect
- $S_{\text{nonleft}}$

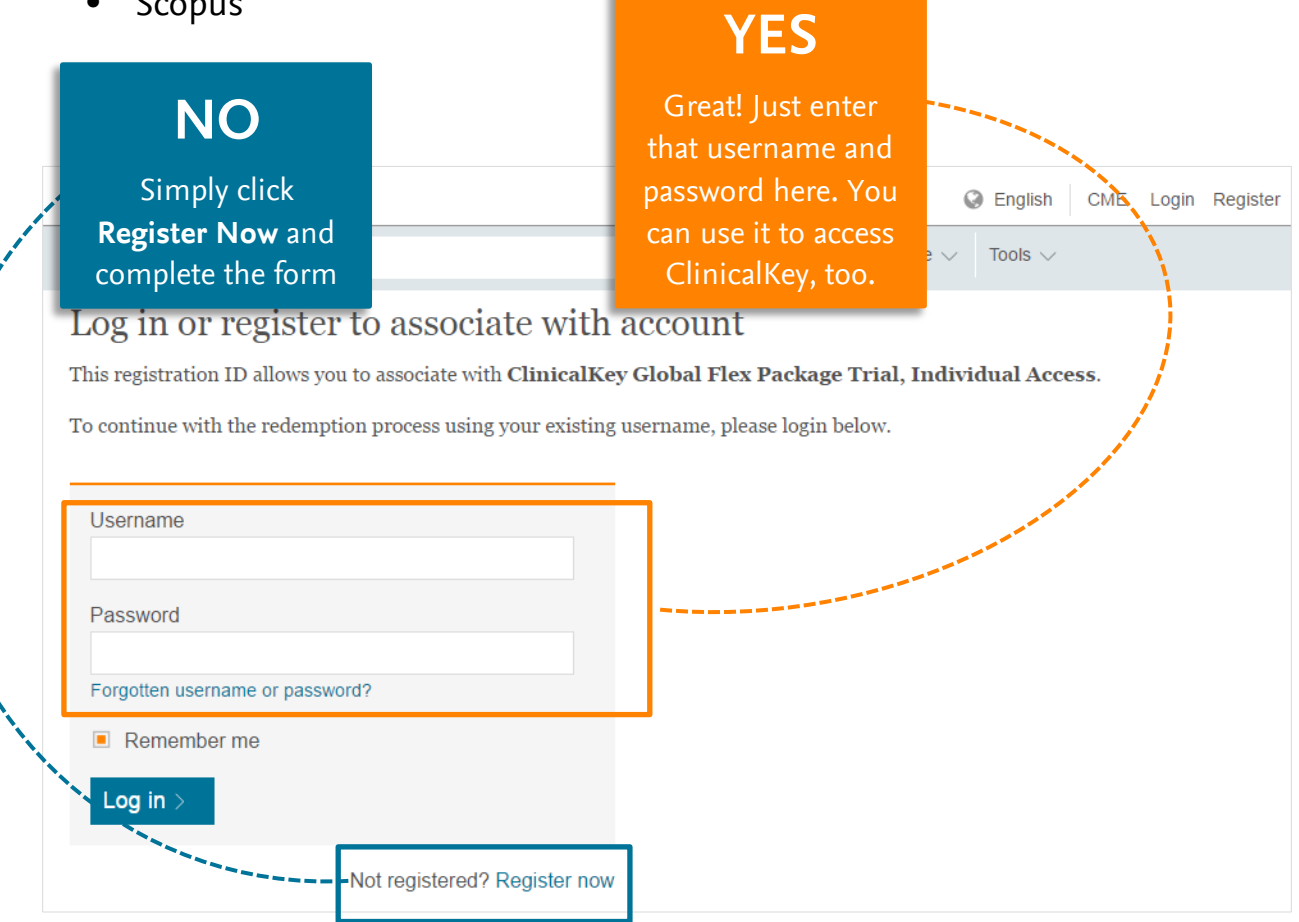

You may now visit **www.clinicalkey.com** to search for content.

*If you have any questions or require assistance, please contact our technical support team at [usinfo@elsevier.com](mailto:usinfo@elsevier.com) or* **+1 (888) 615 4500**

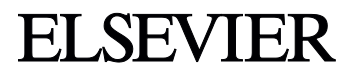